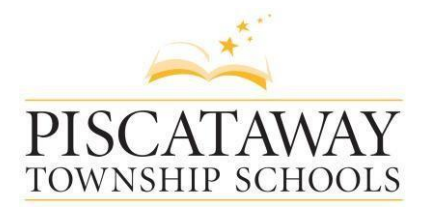

**Dr. Frank Ranelli, Superintendent of Schools [www.piscatawayschools.org](http://www.piscatawayschools.org/)**

100 Behmer Road Piscataway, NJ 08854 732-981-0700 Fax 732-981-1985

Dear Parents/Guardians,

Piscataway Township Schools are now using Schoology, an integrated learning management solution that provides course management, mobile learning, and support for system-wide communication for grades 2-12.

Schoology enables our students, parents, and teachers to engage with learning materials and their school community from the classroom and beyond. With Schoology, students can digitally submit assignments, participate in interactive discussions, receive announcements and feedback, take tests, write academic blogs, and more.

We will be using Schoology in classrooms to enhance connectivity and communication. Your child has already received their login information in class. Assignments and handouts will be posted to Schoology, and students can check on their due dates by logging into the program.

As a parent, you will be able to view your child's activity within the platform. You will be given a parent access code for each child that uses Schoology in their school from your child's teacher.

Included in this correspondence are directions that will allow you to create a parent Schoology profile. We value your participation in your child's education, and we encourage you to read Schoology's Privacy Policy & Terms of Use at <https://www.schoology.com/privacy.php>.

Student progress and activity will be monitored by faculty to ensure a safe, secure, and controlled environment.

If you have questions or feedback regarding Schoology, please feel free to contact Mr. Irovando at [cirovando@pway.org](mailto:cirovando@pway.org).

Sincerely,

L

C. Irovando Supervisor of Instructional Technology Piscataway Township School

## HOW TO SIGN UP AS A PARENT

## Create a new Parent account

If you don't already have a Schoology account, go to [https://www.schoology.com](https://www.schoology.com/) and click **Register**.

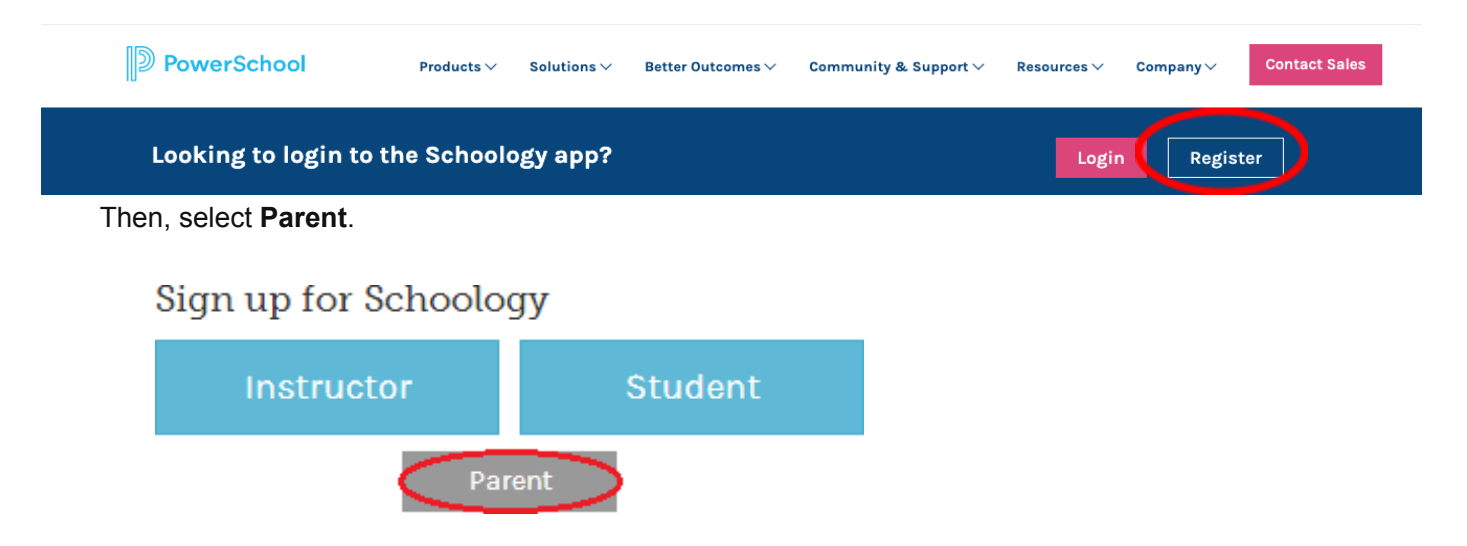

- 1. Click on the Parent button.
- 2. Enter your Access Code. This code is available in Genesis Parent Portal, and it should look similar to this: xxxx-xxxx-xxxx.

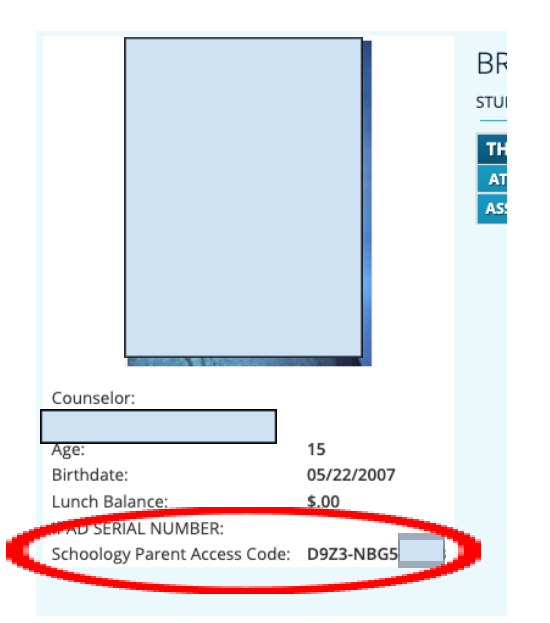

## Sign up for Schoology

Enter access code from Genesis Parent.

**ACCESS CODE Continue** 

Schoology Letter to Parents September 2023

- 3. Fill out the form with your information.
- 4. Click **Register** to complete.

When you use a Parent Access Code to create an account, you will be automatically associated with the student. To associate additional students to your account, click on the Add [Child](https://support.schoology.com/hc/en-us/articles/201000883-Add-Children-Associations-Parents-) button in your Schoology account.

**Note**: If your children attend different schools that are not in the same district (or are not part of the same Schoology Enterprise account), you will see the following error message when you attempt to use the **Add Child** button to link your account to theirs:

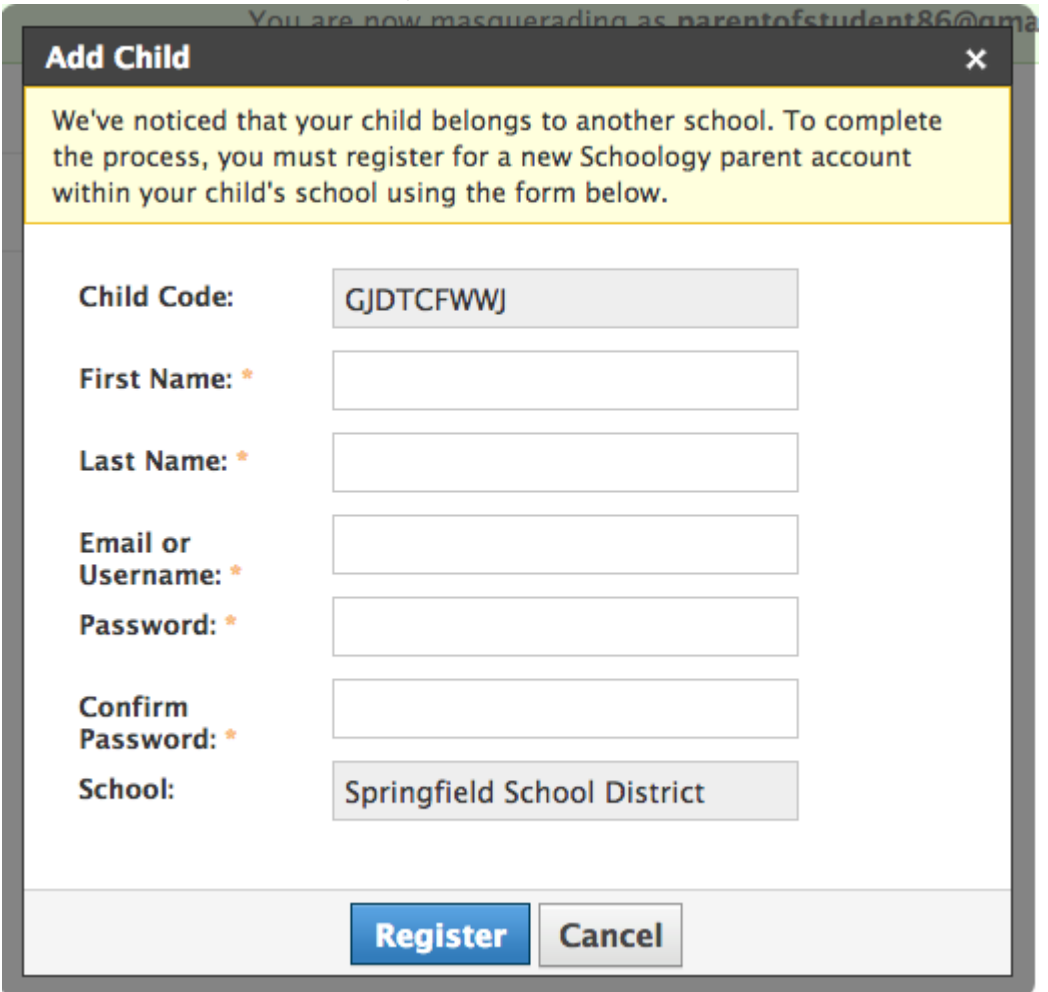

Parents must have an account at each of their children's schools. For example, if a parent has one child at a High School, and one child at a Middle School, the parent must have accounts at both schools, and use the linking [feature](https://support.schoology.com/hc/en-us/articles/201000893-Linking-Parent-Accounts) to toggle between accounts. The feature allows each school to manage your parent account settings appropriately, and to communicate with you seamlessly.

Schoology Parent Resources: [https://www.piscatawayschools.org/curriculum/schoology\\_](https://www.piscatawayschools.org/curriculum/schoology_parent_resources) parent resources